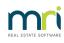

### Ð

# Entering Unallocated Funds After Take On Opening Balances Completed in Strata Master

A previous Strata Manager, or a Lot Owner, may contact you and request an entry for unallocated funds or prepaid funds after opening balances have been entered. When opening balances are entered, the entries are balanced to the amount of funds received from the previous Strata Manager.

This article will show you whether to add the funds as unallocated or prepaid funds, as they will differ. Unallocated funds will require cash as cash will increase, as will owners equity, while prepaid funds will decrease owners equity.

## You Need To Receive Funds To Add Unallocated Funds to a Lot

Unlike arrears or prepaid funds, unallocated funds are

- funds that have been received
- and are added with a cash at bank consequence

Therefore, you will need to check "where is the money for the unallocated funds?". The screenshots below show how the unallocated funds are processed.

1. You enter the unallocated funds in the unallocated prepaid column as a negative value.

| Opening                                          | j Balance E | intry              |               |             |                 |                            |                        |                       |                       |                | 3 E    |
|--------------------------------------------------|-------------|--------------------|---------------|-------------|-----------------|----------------------------|------------------------|-----------------------|-----------------------|----------------|--------|
|                                                  | è           | <u>ð</u>           |               |             |                 |                            |                        |                       |                       |                | ?      |
| iST regisl                                       | tered owner | rs corporation sel | lected        | Active Grou | ips-            |                            |                        |                       |                       |                |        |
| nter Plan                                        | No. or Stre | et Name or Body    | / Corporate N | ame.        |                 |                            |                        |                       |                       |                |        |
| Strata Pla<br>Hordern F<br>23 Victori<br>POTTS F |             | √ 2011             |               |             | Т               | ake over date 01.<br>Group | '01/2023 🜲 🗸           | •                     | Save                  | report to file | •      |
|                                                  | L           | evies              | ľ             |             | Cash Balance    | •                          | Asset/Liab             | ility Balance         | Revenue/Exp           | oense Balance  |        |
| Lot No.                                          | Unit No.    | Balance            | A/F Prepaid   | S/F Prepaid | Unalloc Prepaid | GST A/F Std. Arrea         | s GST S/F Std. Arrears | GST A/F Spec. Arrears | GST S/F Spec. Arrears | GST A/F Misc.0 | Charge |
|                                                  |             | -450.00            |               |             | -450.00         |                            |                        |                       |                       |                |        |
| 1                                                | 1           | .00                |               |             |                 |                            |                        |                       |                       |                |        |
| 2                                                | 2           | -450.00            |               |             | -450.00         |                            |                        |                       |                       |                |        |
|                                                  | 3           | .00                |               |             |                 |                            |                        |                       |                       |                |        |
| 3                                                | 3           |                    |               |             |                 |                            |                        |                       |                       |                |        |

2. The Cash Balance tab then shows an amount is required to be received.

| B · Opening Balance Entry                                                       |               |                         |                       |                 |                         | ×          |
|---------------------------------------------------------------------------------|---------------|-------------------------|-----------------------|-----------------|-------------------------|------------|
| 🚥 🔳 🌭 🖻                                                                         |               |                         |                       |                 |                         | $\bigcirc$ |
| GST registered owners corporation selected                                      | Active Groups |                         |                       |                 |                         |            |
| Enter Plan No. or Street Name or Body Corpora                                   | ite Name.     |                         |                       |                 |                         |            |
| Strata Plan 3333<br>Hordern Place<br>23 Victoria Street<br>POTTS POINT_NSW_2011 |               | Take over date<br>Group | 01/01/2023            | •               | Save report to file     | <b>v</b>   |
| Levies                                                                          | Cash Ba       | alance                  | Asset/Li              | ability Balance | Revenue/Expense Balance |            |
| Cash at Bank                                                                    | Admin Fund Ca | pital Works Una<br>Fund | located Money<br>Fund | Total           |                         |            |
| Per prior system                                                                |               |                         | \$450.00              | \$450.00        |                         |            |
| Deduct prepaid levies                                                           | \$0.00        | \$0.00                  | \$0.00                | \$0.00          |                         |            |
| Adjusted balances                                                               | \$0.00        | \$0.00                  | \$450.00              | \$450.00        |                         |            |
| 🦳 Record cheque detail                                                          |               |                         |                       |                 |                         |            |

3. The bank reconciliation shows an amount of \$450 is required in the Bank account.

| 🗛 Manual Bank Reconciliation                                                                                                    |                       |                          | <b>X</b>           |  |  |  |  |  |  |
|----------------------------------------------------------------------------------------------------|-----------------------|--------------------------|--------------------|--|--|--|--|--|--|
|                                                                                                    |                       |                          |                    |  |  |  |  |  |  |
| Bank account 3333-45678 - Rock                                                                                                    | end Strata Management | ITF SP 3333              | •                  |  |  |  |  |  |  |
| Plan or Body Corporate Name                                                                                                    |                       |                          |                    |  |  |  |  |  |  |
| Summary                                                                                                    | Dep                   | osits                    | Withdrawals        |  |  |  |  |  |  |
| BANK STATEMENT                                                                                                    |                       |                          | LEDGER             |  |  |  |  |  |  |
| Balance of statement dated 27/06/2023 🚔 🗸                                                                                                    | \$8,676.12            | Balance of Cash at Bank  | \$7,666.12         |  |  |  |  |  |  |
| Plus outstanding deposits                                                                                                    | \$0.00                | Plus direct deposits     | \$0.00             |  |  |  |  |  |  |
|                                                                                                    | \$8,676.12            |                          | \$7,666.12         |  |  |  |  |  |  |
| Less unpresented withdrawals                                                                                                    | \$1,460.00            | Less direct charges      | \$0.00             |  |  |  |  |  |  |
| Adjusted balance of bank account                                                                                                    | \$7,216.12            | Adjusted balance of Cash | at Bank \$7,666.12 |  |  |  |  |  |  |
| The bank account is not reconciled.<br>There is a difference of \$450.00 between the adjusted balance of the bank account and the adjusted balance of<br>Cash at Bank.<br>Back Next |                       |                          |                    |  |  |  |  |  |  |

4. Search/edit transaction screen shows the journal created by Strata Master involves a debit to cash at bank, which increases cash.

|                                  | nsactions                        |                       |               |                                              |                |                       |          |                  |              | - 0 🛋               |
|----------------------------------|----------------------------------|-----------------------|---------------|----------------------------------------------|----------------|-----------------------|----------|------------------|--------------|---------------------|
| 🛛 📝 🎢                            | ) 🎍 🔳                            | ×I                    |               |                                              |                |                       |          |                  |              | 0                   |
| -GST registered                  | owners corporation               | selected-             | Active Groups | - Other Search                               | Criteria       |                       |          |                  |              |                     |
| Enter Plan No. c                 | r Street Name or B               | ody Corpor-           | ate Name.     | Manager                                      | *Select All    | -                     |          |                  |              |                     |
|                                  |                                  |                       | Q             |                                              | 01/01/2023 🚔 🗸 | To 01/01/             | 2023 🚔 🗸 |                  |              |                     |
| Strata Plan 333<br>Hordern Place | 13                               |                       |               | Amount                                       |                | GST                   |          |                  |              |                     |
| 23 Victoria Stre                 |                                  |                       |               | Ture                                         |                | Charless Transmission |          | C                | *Select All  | •                   |
| POTTS POINT                      |                                  |                       |               | Туре                                         | *Select All    | Status Select         | All 💌    | Group            | ["Select All | •                   |
|                                  |                                  |                       |               | Reference                                    |                | Item type Select      | All 🔻    |                  |              |                     |
| -Account Selecti                 |                                  |                       | Clear         |                                              |                |                       |          |                  |              |                     |
| Dr                               |                                  |                       |               | ▼ ⊙ And ⊙                                    | . e            |                       |          |                  |              | - Show transactions |
|                                  |                                  |                       |               |                                              | or or j        |                       |          |                  | <b>•</b>     | created today       |
| 0.1                              |                                  |                       |               |                                              |                |                       |          | -                |              |                     |
| ,                                | [-                               |                       |               |                                              |                | GST Ty                | ne l     | Status           | Refere       | ence User           |
| Plan No.                         | Date                             | Group                 |               | CR account                                   | Amount         |                       |          |                  | 50           |                     |
| Plan No.<br>3333<br>3333         | Date<br>01/01/2023<br>01/01/2023 | Group<br>None<br>None | Owners Equity | CR account<br>Cash at Bank<br>Prepaid Levies | 1.32<br>1.32   | NIL Jo                |          | Normal<br>Normal | 53<br>37     | TEST<br>TEST        |

5. The Lot ledger shows the fuds as Unallocated funds.

#### Checking where the Money is for the Unallocated Funds

Note. Liaise with the previous Strata Manager. Do not receipt money on the direction of a Lot Owner. Use caution.

1. Were the Opening Balances balanced to the Cash received?

Is the Bank reconciliation out of of balance with Strata Master Ledger side short the Bank Statement? If so, it may indicate an entry needs to be made.

2. If the Strata Manager has informed you of the adjustment, the Strata Manager may state that they have funds to send to you. If not, check with the Strata Manager where the funds are for the funds to be receipted.

3. Check the entries made at Opening Balances as the Unallocated funds may have been applied to another Lot.

#### You Do Not Need To Receive Funds To Add Prepaid Funds to a Lot

Prepaid funds, on the other hand, affect Owners Equity instead of cash at bank. Therefore, while the bank reconciliation is not affected, the owners equity is affected downwards, and if there has been a financial year end for the Plan in the meantime, the closing and opening balances will change.

The screenshots below show how the prepaid funds are processed.

1. You enter the prepaid funds in the prepaid column as a negative value.

| W 2011                     | Corporate Name.     |                  | Group               | 11/01/2023          | <b>•</b> •          | ×           |             | :               | Save report to file  | ٩        |
|----------------------------|---------------------|------------------|---------------------|---------------------|---------------------|-------------|-------------|-----------------|----------------------|----------|
| eet Name or Body<br>₩ 2011 | Corporate Name.     |                  | Group               | 11/01/2023          | <b>↓</b> ▼          | -           |             | :               | Save report to file  | <b>V</b> |
| W 2011                     |                     |                  | Group               | 01/01/2023          | ÷.                  | •           |             | :               | Save report to file  | <b>V</b> |
|                            |                     |                  | Group               | 11/01/2023          | <b>÷</b> •          | •           |             | :               | Save report to file  | <b>v</b> |
|                            |                     |                  | Group               | 01/01/2023          | ÷.                  | •           |             | :               | Save report to file  | •        |
|                            |                     |                  | Group               | 01/01/2023          | ÷.                  | •           |             | :               | Save report to file  | <b>V</b> |
|                            |                     |                  | ,                   |                     |                     | •           |             | :               | Save report to file  | 7        |
|                            |                     |                  | ,                   |                     |                     | •           |             |                 |                      |          |
|                            |                     |                  |                     |                     |                     |             |             |                 |                      |          |
|                            |                     | 0.1.0.1          |                     |                     |                     |             |             |                 |                      |          |
| Levies                     |                     | Cash Balan       | ice                 | Í                   | Asset/Liabil        | ity Balance |             | Revenu          | e/Expense Balance    |          |
|                            | ,                   |                  | -                   |                     |                     |             |             |                 |                      |          |
| Balance                    | S/F Spec. Arrears   | A/F Misc.Charges | S/F Misc.Charges    | A/F Interest        | S/F Interest        | A/F Prepaid | S/F Prepaid | Unalloc Prepaid | GST A/F Std. Arrears | GST 5    |
| -1.32                      |                     |                  |                     |                     |                     | -1.32       |             | 0.00            |                      |          |
| -1.32                      |                     |                  |                     |                     |                     | -1.32       |             |                 |                      |          |
| .00                        |                     |                  |                     |                     |                     |             |             |                 |                      |          |
| .00                        |                     |                  |                     |                     |                     |             |             | 0.00            |                      |          |
|                            |                     |                  |                     |                     |                     |             |             |                 |                      |          |
|                            | -1.32<br>.00<br>.00 | -1.32            | -1.32<br>.00<br>.00 | -1.32<br>.00<br>.00 | -1.32<br>.00<br>.00 | -1.32       | -1.32       | 1.32            | 1.32                 | 1.32     |

#### 2. The Cash Balance tab shows no cash effect.

| ] 📰 🚵 🔯<br>ST registered owners corporation selected                           | Active Groups     |                             |                       |                |                         | ( |
|--------------------------------------------------------------------------------|-------------------|-----------------------------|-----------------------|----------------|-------------------------|---|
| nter Plan No. or Street Name or Body Corpo                                     |                   |                             |                       |                |                         |   |
| Strata Plan 3333<br>fordem Place<br>33 Victoria Street<br>YOTTS POINT NSW 2011 |                   | Take over date 🛛<br>Group 🗍 | 01/01/2023 🗘 🗸        | •              | Save report to file     | ~ |
|                                                                                |                   |                             |                       |                |                         |   |
| Levies                                                                         | Cas               | sh Balance                  | Asset/Liab            | pility Balance | Revenue/Expense Balance |   |
| Levies<br>Cash at Bank                                                         | Cas<br>Admin Fund |                             | Asset/Liat            | Total          | Revenue/Expense Balance |   |
|                                                                                |                   | Capital Works Unal          | ocated Money          |                | Revenue/Expense Balance |   |
| Cash at Bank                                                                   |                   | Capital Works Unal          | located Money<br>Fund | Total          | Revenue/Expense Balance |   |

3. Search/edit transaction screen shows the journals created by Strata Master involves a debit and credit to cash at bank, which negates cash, while Owners equity is decreased with a debit and prepaid levies is increased with a credit.

| B - Search/Edit Transactions                                                                         | - • •                              |
|----------------------------------------------------------------------------------------------------|------------------------------------|
|                                                                                                    |                                    |
| GST registered owners corporation selected Active Groups Other Search Criteria                       |                                    |
| Enter Plan No. or Street Name or Body Corporate Name. Manager "Select All                            |                                    |
| Date 01/01/2023 🗘 🗸 To 01/01/2023 🗘 🗸                                                                |                                    |
| Strata Plan 3333<br>Hordern Place GST                                                                |                                    |
| 23 Victoria Street<br>POTTS POINT NSW 2011 Type "Select All V Status "Select All V Group "Select All | •                                  |
| Clear Reference Item type "Select All                                                                |                                    |
| Account Selection                                                                                    |                                    |
|                                                                                                    | Show transactions<br>created today |
| Plan No. Date Group DR account CR account Amount GST Type Status Refere                              | ence User                          |
| 3333 01/01/2023 None Owners Equity Cash at Bank 1.32 NIL Journal Normal 53                           | TEST                               |
| 3333 01/01/2023 None Cash at Bank Prepaid Levies 1.32 NIL Levy Receipt Normal 37                     | TEST                               |

4. The result is the same as for unallocated funds as below.

Current position: Unallocated prepayments \$1.32 Levy arrears & owner invoices due \$2,607.60 Interest on levy arrears \$331.42

# The Options to Fix

1. If the Bank reconciliation is out, with the Ledger side short the Bank Statement, and you have identified that the unallocated funds have been forwarded to the bank account and needs to be receipted, then receipt using this article link - **https://kb.rockend.com/help/receipt-to-unallocated-funds** 

2. If the Strata Manager is sending through the funds, then wait until the funds are on the Bank Statement, then receipt as in this link - **https://kb.rockend.com/help/receipt-to-unallocated-funds** 

3. If the allocation has been applied at Opening Balances but to the wrong Lot, you will need to cancel the allocation/prepaid receipt to the wrong Lot and then apply unallocated/prepaid funds to the correct Lot. In this case you may have the experience to resolve the issue or alternatively, log a case with Strata Master Support to assist.

4. If there are no funds being forwarded by the previous Strata manager, you would need to be sure of the validity of the request, and then add a prepaid funds.

27/06/2023 7:33 pm AEST